## $\Box$  FREE eBook

# LEARNING bokeh

Free unaffiliated eBook created from **Stack Overflow contributors.** 

## #bokeh

### **Table of Contents**

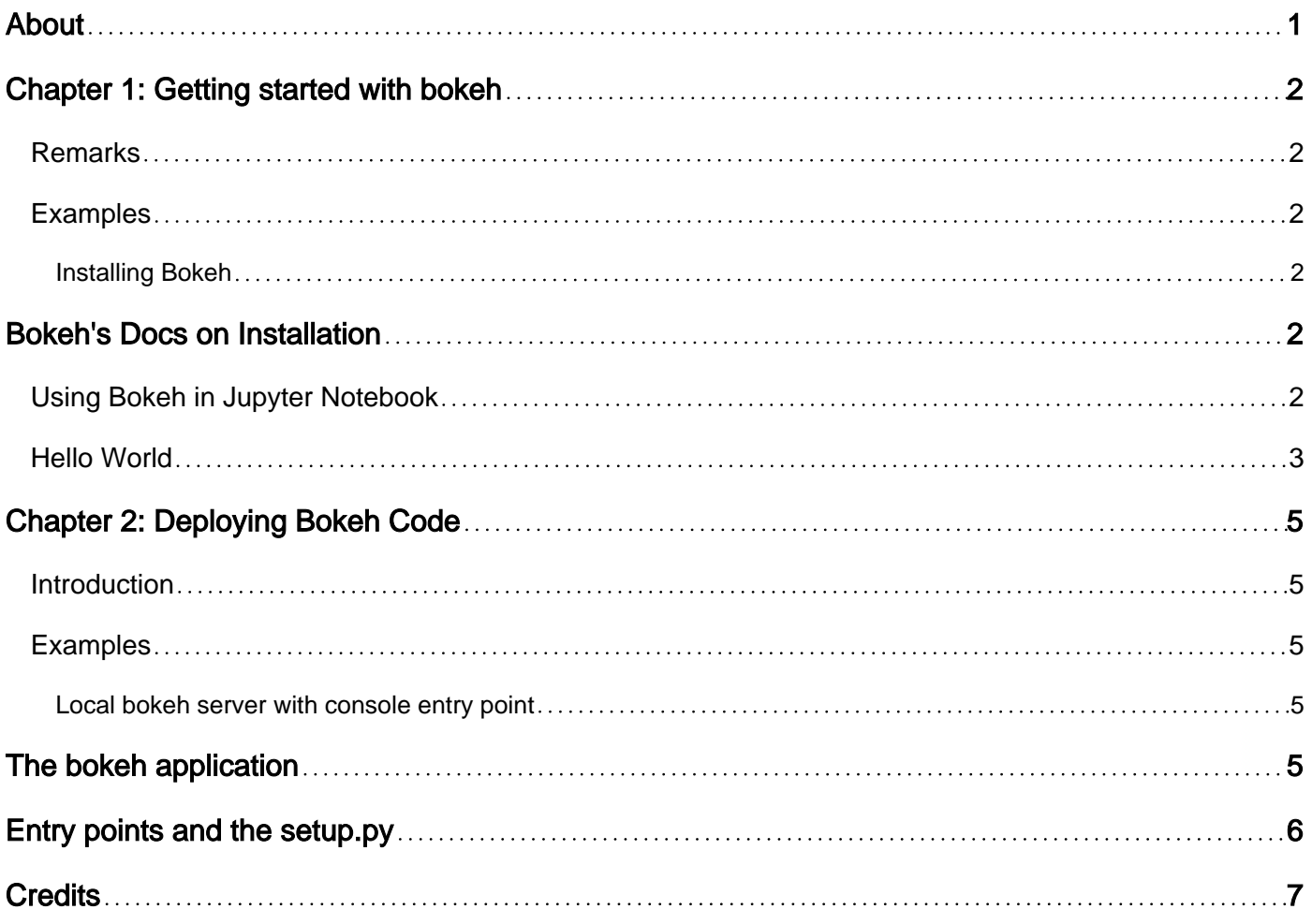

<span id="page-2-0"></span>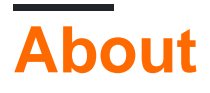

You can share this PDF with anyone you feel could benefit from it, downloaded the latest version from: [bokeh](http://riptutorial.com/ebook/bokeh)

It is an unofficial and free bokeh ebook created for educational purposes. All the content is extracted from [Stack Overflow Documentation,](https://archive.org/details/documentation-dump.7z) which is written by many hardworking individuals at Stack Overflow. It is neither affiliated with Stack Overflow nor official bokeh.

The content is released under Creative Commons BY-SA, and the list of contributors to each chapter are provided in the credits section at the end of this book. Images may be copyright of their respective owners unless otherwise specified. All trademarks and registered trademarks are the property of their respective company owners.

Use the content presented in this book at your own risk; it is not guaranteed to be correct nor accurate, please send your feedback and corrections to [info@zzzprojects.com](mailto:info@zzzprojects.com)

## <span id="page-3-0"></span>**Chapter 1: Getting started with bokeh**

### <span id="page-3-1"></span>**Remarks**

Bokeh is a Python interactive visualization library that targets modern web browsers for presentation. Its goal is to provide elegant, concise construction of novel graphics in the style of D3.js, and to extend this capability with high-performance interactivity over very large or streaming datasets.

Bokeh can help anyone who would like to quickly and easily create interactive plots, dashboards, and data applications.

### <span id="page-3-2"></span>**Examples**

<span id="page-3-3"></span>**Installing Bokeh**

### <span id="page-3-4"></span>**[Bokeh's Docs on Installation](http://bokeh.pydata.org/en/latest/docs/installation.html)**

Bokeh runs on Python it has the following dependencies;

NumPy, Jinja2, Six, Requests, Tornado >= 4.0, PyYaml, DateUtil

If you plan on installing with Python 2.7 you will also need future.

All of those come with the [Anaconda Python Distribution](https://www.continuum.io/downloads). Which you can download and install for free.

Once you have anaconda installed onto your machine then you can simply run the following in cmd.exe on Windows or terminal on Mac:

conda install bokeh

If you already have a version of Python then you can run the following in cmd.exe on Windows or terminal on Mac:

pip install bokeh

<span id="page-3-5"></span>Be sure to check out the Bokeh [quick start guide](http://bokeh.pydata.org/en/latest/docs/user_guide/quickstart.html#jupyter-notebooks) for several examples.

**Using Bokeh in Jupyter Notebook**

Here is a simple example of how to use Bokeh in Jupyter Notebook:

```
import numpy as np
from bokeh.plotting import figure
```

```
# Make Bokeh Push push output to Jupyter Notebook.
from bokeh.io import push_notebook, show, output_notebook
from bokeh.resources import INLINE
output_notebook(resources=INLINE)
# Create some data.
x = npu. linspace (0, 2 \cdot np \cdot pi \cdot 20)y = np.size(n(x)# Create a new plot with a title and axis labels
p = figure(title="Simple Line Plot in Bokeh", x_axis_label='x', y_axis_label='y')
# Add a line renderer with legend and line thickness
p.line(x, y, legend="Value", line_width=3)
# Show the results
show(p)
```
#### <span id="page-4-0"></span>**Hello World**

To use bokeh you need to launch a bokeh server and connect to it using a browser. We will use this example script  $(h_{\text{ello\_world.py}})$ :

```
from bokeh.models import ColumnDataSource
from bokeh.plotting import figure
from bokeh.io import curdoc
def modify_doc(doc):
     """Add a plotted function to the document.
     Arguments:
        doc: A bokeh document to which elements can be added.
     """
   x_values = range(10)y_values = [x ** 2 for x in x_values] data_source = ColumnDataSource(data=dict(x=x_values, y=y_values))
   plot = figure(title="f(x) = x^2",
                  tools="crosshair, pan, reset, save, wheel_zoom", )
     plot.line('x', 'y', source=data_source, line_width=3, line_alpha=0.6)
     doc.add_root(plot)
     doc.title = "Hello World"
def main():
    modify_doc(curdoc())
main()
```
To launch it you need to execute bokeh on the command line and use the serve command to launch the server:

\$ bokeh serve --show hello world.py

The --show parameter tells bokeh to open a browser window and show document defined in hello\_world.py.

Read Getting started with bokeh online: [https://riptutorial.com/bokeh/topic/8829/getting-started-](https://riptutorial.com/bokeh/topic/8829/getting-started-with-bokeh)

with-bokeh

## <span id="page-6-0"></span>**Chapter 2: Deploying Bokeh Code**

### <span id="page-6-1"></span>**Introduction**

<span id="page-6-2"></span>This topic should cover all ways to make a bokeh application available to users.

### **Examples**

#### <span id="page-6-3"></span>**Local bokeh server with console entry point**

To allow a bokeh application to be executed like a normal .py file, you need to handle the tornado IOloop in your application, as described [here](http://bokeh.pydata.org/en/latest/docs/user_guide/server.html#embedding-bokeh-server-as-a-library). A standalone bokeh application like this can be used to implement a console script entry point in setup.py. However, this requires bokeh version **>= 0.12.4**.

## <span id="page-6-4"></span>**The bokeh application**

```
Consider the file local server.py:
```

```
from tornado.ioloop import IOLoop
from bokeh.application.handlers import FunctionHandler
from bokeh.application import Application
from bokeh.models import ColumnDataSource
from bokeh.plotting import figure
from bokeh.server.server import Server
def modify_doc(doc):
     """Add a plotted function to the document.
     Arguments:
        doc: A bokeh document to which elements can be added.
    "" "
   x_values = range(10)y_values = [x ** 2 for x in x_values] data_source = ColumnDataSource(data=dict(x=x_values, y=y_values))
    plot = figure(title="f(x) = x^2",
                  tools="crosshair, pan, reset, save, wheel_zoom",)
    plot.line('x', 'y', source=data_source, line_width=3, line_alpha=0.6)
     doc.add_root(plot)
     doc.title = "Test Plot"
def main():
     """Launch the server and connect to it.
    "" ""
    print("Preparing a bokeh application.")
    io_loop = IOLoop.current()
     bokeh_app = Application(FunctionHandler(modify_doc))
```

```
server = Server({T', " : bokeh_app}, io-loop=io-loop) server.start()
    print("Opening Bokeh application on http://localhost:5006/")
    io_loop.add_callback(server.show, "/")
     io_loop.start()
main()
```
This file can be executed

\$ python local\_server.py

<span id="page-7-0"></span>which run the server and automatically launch a browser to show the document.

### **Entry points and the setup.py**

In order to provide a script that can be easily installed and called using the setup.py. Consider the following folder structure:

project ├── setup.py - my\_package  $\leftarrow$  \_\_init\_\_.py └── local\_server.py

Content of setup.py:

```
from setuptools import setup
setup(
    name = "my_package",
     entry_points={
         "console_scripts": ["my_script = my_package.local_server:main"],
    },
)
```
When installing the package using

\$ python setup.py install

you can then use the call

\$ my\_script

to launch the bokeh application and automatically start a browser displaying the document.

Read Deploying Bokeh Code online: [https://riptutorial.com/bokeh/topic/9622/deploying-bokeh](https://riptutorial.com/bokeh/topic/9622/deploying-bokeh-code)[code](https://riptutorial.com/bokeh/topic/9622/deploying-bokeh-code)

## <span id="page-8-0"></span>**Credits**

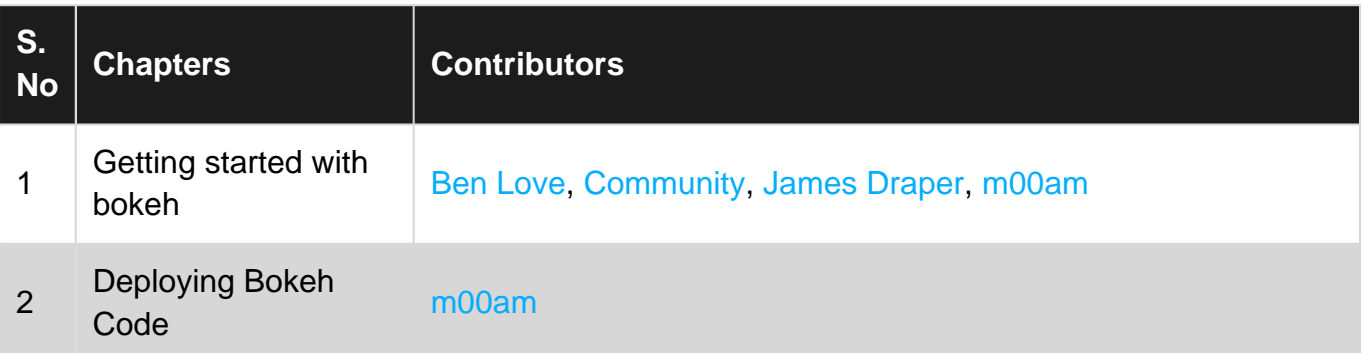